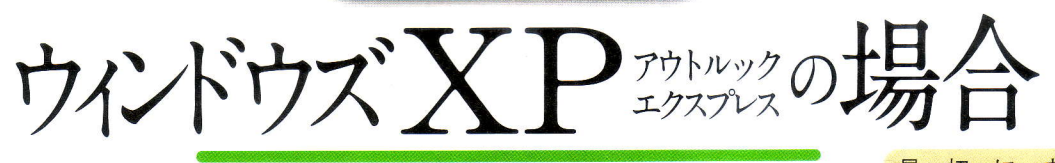

ウィンドウズXPに標準装備のメールソフト「アウトルックエク スプレス」(以下、OE)は、「送受信したメールフォルダー」をエ クスポートする機能がありません。そのため、メールフォルダ ーの場所を調べて、丸ごと外部ドライブにコピーし、リストア 時にはインポート機能でそのフォルダーを読み込みます。

初にする作 業 最 USBメモリや外付けHDDなど、メール のバックアップを保存する機器に、あ らかじめフォルダーを作っておきまし ょう。そうすれば3つのファイルをひ とまとめに整理できます。

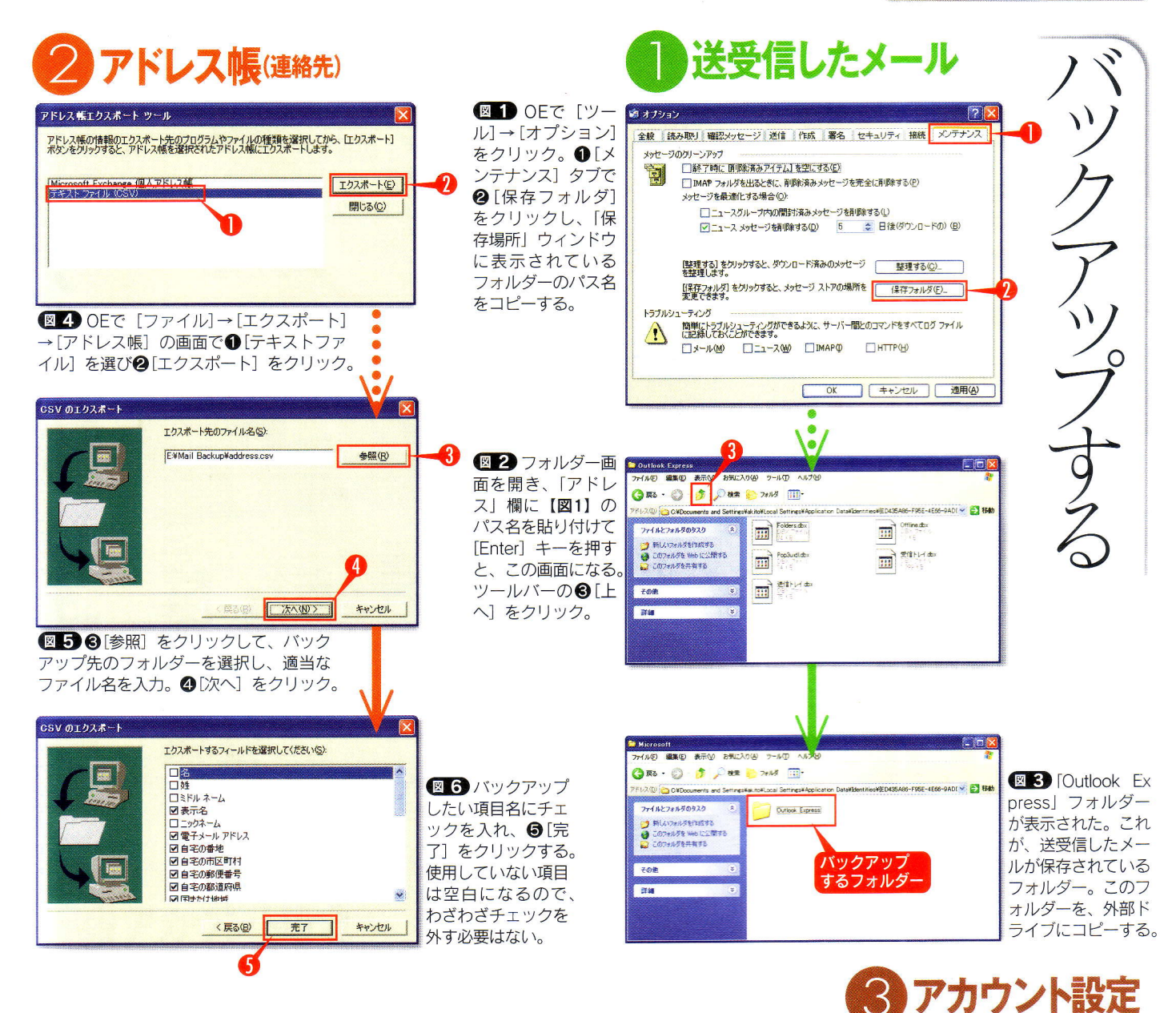

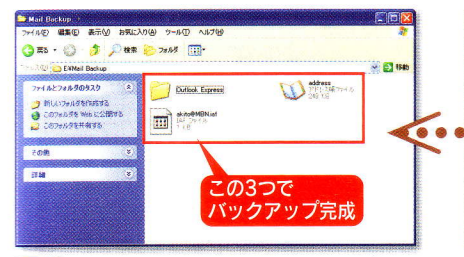

図9 ここまでの作業で、外部ドライブのバ ックアップ用フォルダーに、フォルダー1つ とファイル2つがコピーされていれば完了だ。

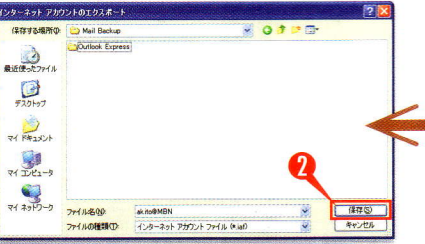

図3「保存する場所」で外部ドライブのバ ックアップ先フォルダーを選び、適当なファ イル名を入力して2[保存]をクリックする。 フターネット アカウント 追加(A) ▶ すべて メール ニューストディレクトリ サービス **削除(R)** アカウント<br>Centrement 種類 1985 1800<br>使用可能力填建 一儿 (既定) プロパティ(P)  $\sqrt{m-h}$ エクスポート(E) |神话の研究(S) □ 閉じる

**図7 OEで [ツール]→[アカウント] をクリック。** この画面で、バックアップしたいアカウント名をクリ ックして選択し、1[エクスポート]をクリックする。

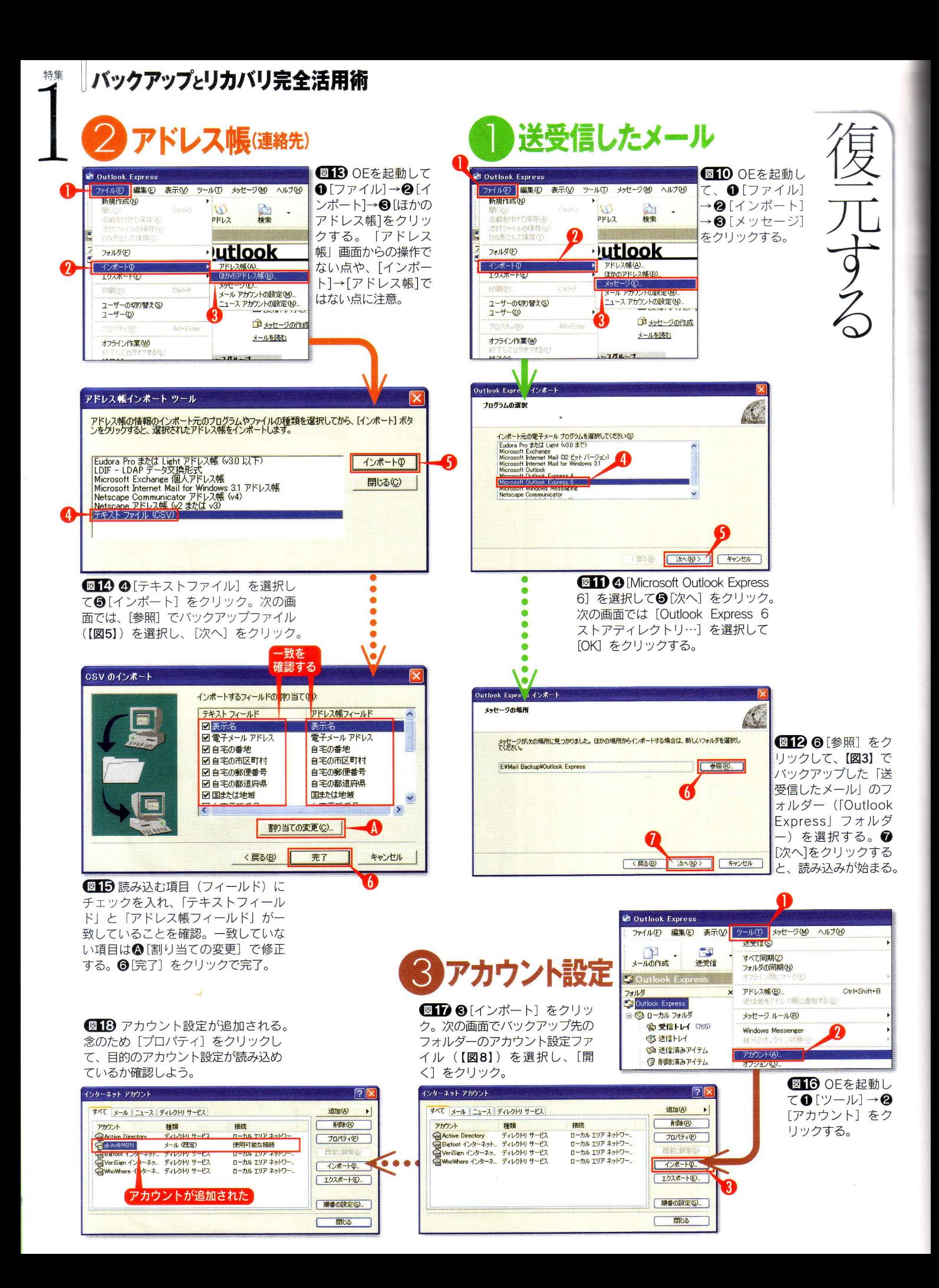